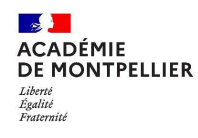

#### **Pourquoi IMAG'IN ?**

IMAG'IN gère les missions des participants aux travaux de jury « **Examens et concours** » :

- travaux de correction
- travaux d'interrogation
- réunions
- …

Il permet l'affectation des intervenants en fonction de leurs compétences déclarées (*épreuves d'examens en fonction des enseignements assurés)*et de leurs disponibilités.

Un état de frais est préparé automatiquement pour chaque mission convoquée.

IMAG'IN met à votre disposition un service de consultation et de saisie des informations nécessaire au traitement financier de vos états de frais de missions.

Un état récapitulatif de vos déclarations est éditable.

IMAG'IN met à votre disposition :

- un guide utilisateur disponible en ligne
- des aides contextuelles pour chaque fonctionnalité.

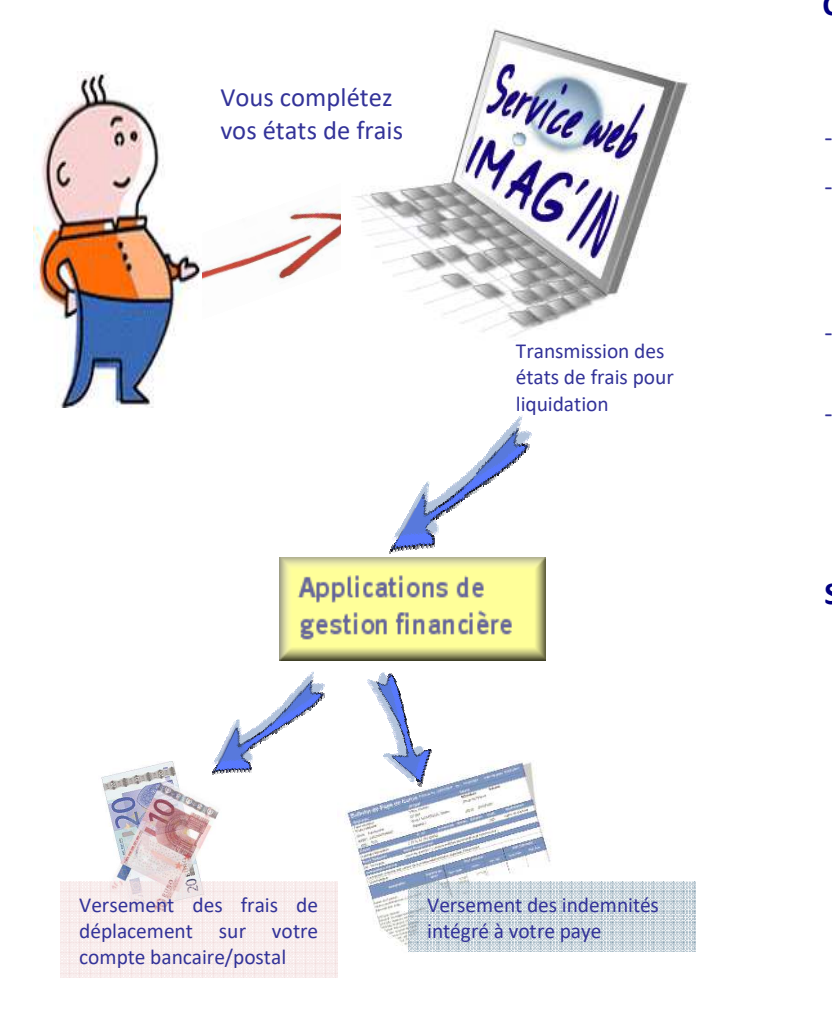

### **A qui s'adresse le service Web IMAG'IN ?**

Aux personnels des établissements de l'académie.

#### **Comment fonctionne IMAG'IN ?**

- Vous ne remplissez plus d'état de frais papier. -
- Vous complétez en ligne les informations nécessaires au calcul de vos indemnités de vacation et de vos frais de déplacement au titre des travaux de jury d'examens et de concours.
- La division des examens et concours vérifie et
- valide votre dossier.<br>- Votre dossier passe automatiquement en paiement.

#### **Sécurité informatique**

- L'accès à l'application se fait via un portail sécurisé :
- *https:// …..*<br>//ous\_\_vous connectez en utilisant vos identifiants de messagerie personnelle académique : *Comment obtenir vos identifiants ?*

*À compléter* 

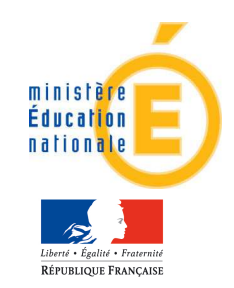

## Accès au service via un portail sécurisé

Le menu « Saisie états de frais mission » vous permet d'afficher la liste des missions sur lesquelles vous êtes convoqué(e).

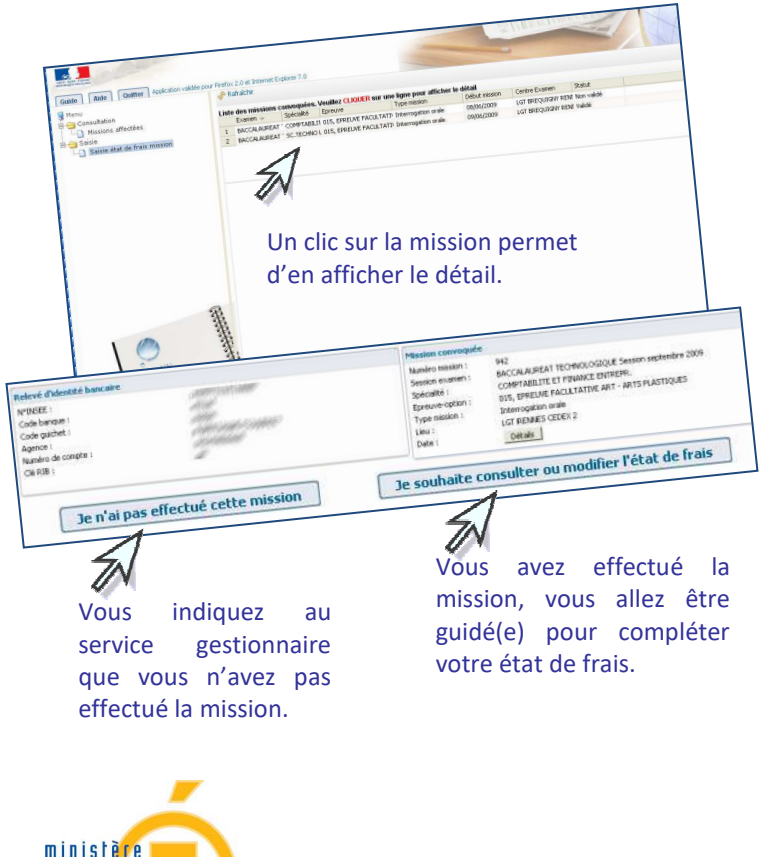

# Rémunération frais de Jury

Vous complètez vos états de frais

Vous saisissez, selon le type de mission :

- le nombre de copies corrigées
- le nombre de candidats interrogés
- les horaires

Pour certains types de missions (*ex :* surveillance), le service gestionnaire gérera directement la saisie de

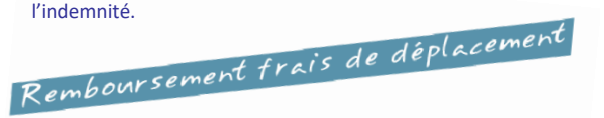

 Vous renseignez vos frais de transport et d'hébergement, si la mission donne lieu à remboursement du déplacement.

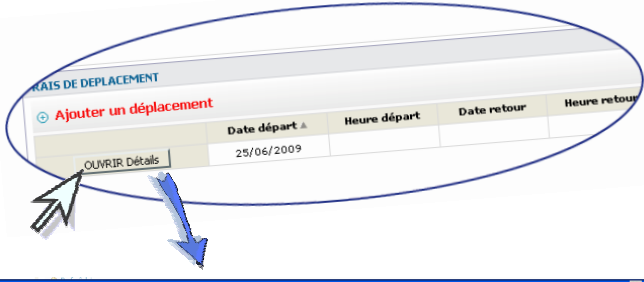

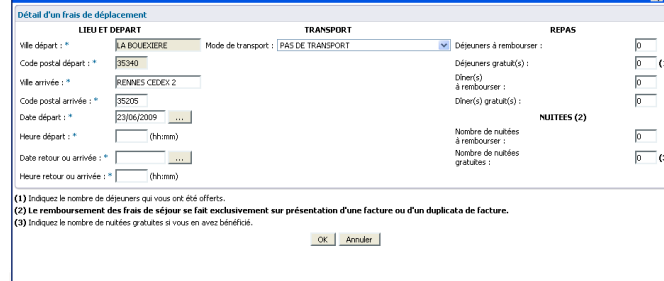

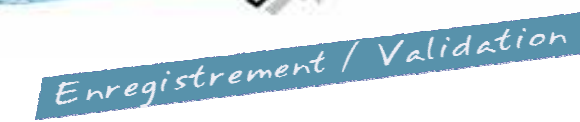

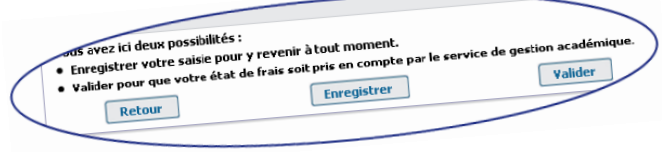

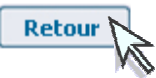

Vous souhaitez revenir sur l'écran précédent de votre état de frais.

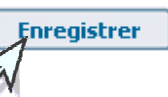

Vous enregistrez votre saisie et pouvez y revenir à tout moment.

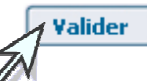

Vous avez terminé, vous validez globalement votre état de frais mission pour que le service de gestion puisse traiter votre dossier.

*Vous prenez connaissance des éventuels justificatifs à transmettre.*

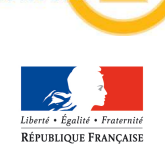

**Éducation** nationale